# NŪVISION

**TM800A612R User's Guide**

### **Customer Service**

**NuVision Customer Service ww.nuvision.com/assistance Phone: (800) 890-1288** Hours: 8:30am to 5:30pm PST M-F **Email: cs@nuvision.com**

Register your tablet today at www.nuvision.com

## **Introduction**

Thank you for purchasing the NuVision TM800A612R 8" Internet tablet with Google Play. It features the latest operating system for Android called Marshmallow that offers a bold and beautiful design with 3D graphic support. You can now add a guest account, access your notifications faster, and manage battery life with a new battery saver feature. The tablet utilizes touch technology and includes a high definition IPS wide-view display screen for an immersive personal experience. The quad-core Intel® Atom™ x3 processor is the perfect companion for accomplishing everyday tasks, playing games, and enhancing your productivity while on the go.

The tablet features 32GB of internal storage, Bluetooth connectivity, a memory card slot for storage of an additional 64GB, a front camera for video chats, and a 5MP camera for taking photos and movies.

What You Should Know to Ensure Best Performance:

- Charge battery completely before first use.
- When Google Play Store downloads updates to apps in the background, the tablets performance may be affected.
- It is strongly recommended to close unused applications. Open apps continue to run in the background so they will affect performance.
- Battery usage: Play times will vary depending on you display settings, apps that remain open, and internet usage (streaming over the web and playing HD action games will reduce battery time).

### **TM800A612R Tablet At-a-Glance**

### TM800A612R Tablet

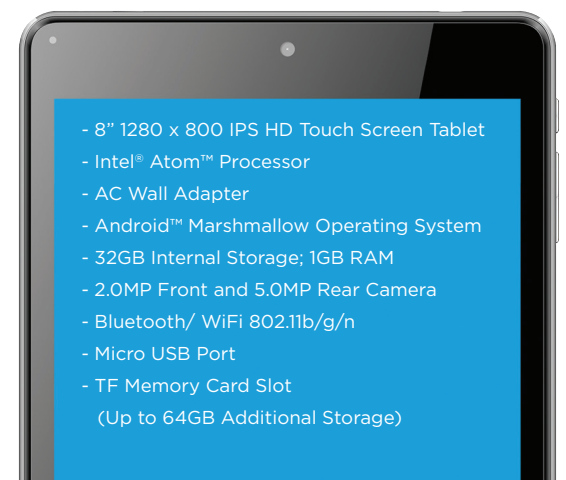

### AC Power Adapter (May differ in appearance.)

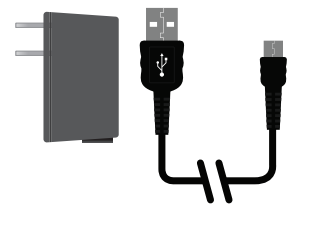

### Transfer Cable

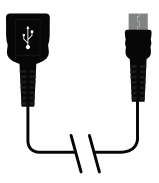

## **Important Safety Instructions**

This device complies with part 15 of the FCC rules. Operation is subject to the following two conditions: (1) this device may not cause harmful interference, and (2) this device must accept any interference received, including interference that may cause undesired operation.

Please read the following instructions and notices before using your tablet.

- 1. Avoid using in extremely hot, cold, dusty, damp or wet environments.
- 2. The tablet is not moisture or water-resistant. Avoid using the tablet around sources of water.
- 3. Avoid dropping or forcibly placing the tablet onto a hard surface. This may damage the screen or internal electronic components and void the warranty.
- 4. Do not use alcohol, thinner or benzene to clean the surface of the tablet. Use only cleaning products designed for computer tablet devices.
- 5. Do not use the tablet while walking or driving.
- 6. Excessive use of earphones at high volume may lead to hearing impairment. Limit earphone usage, and adjust the volume to a moderate level only.
- 7. The images in this manual may vary slightly from the actual product.
- 8. Charge the tablet battery under any of the following circumstances:
	- a. Battery level icon indicates low power
	- b. Tablet powers-off automatically, continuing to do so even after restarting.
	- c. On-screen keys or display does not function properly.
- 9. Do not suddenly disconnect the tablet when formatting, uploading or downloading data. This may lead to program errors (e.g., system or screen "freezing".)
- 10. Static discharge is normal and can occur in an electronic device. Although not life threatening, it may corrupt files or damage memory and its content. Do not use accessories that are not from Nuvision.
- 11. Dismantling the tablet will void the manufacturer's warranty. If you are experiencing problems, review this quick start guide or visit the FAQ online at www.nuvision.com.
- 12. Tablet functions, hardware, software, and warranty information may be revised by the manufacturer or their respective owners, and subject to change without notice.
- 13. Warning: This product may contain a chemical known to the State of California to cause cancer, birth defects, or other reproductive harm.

### **Tablet Overview**

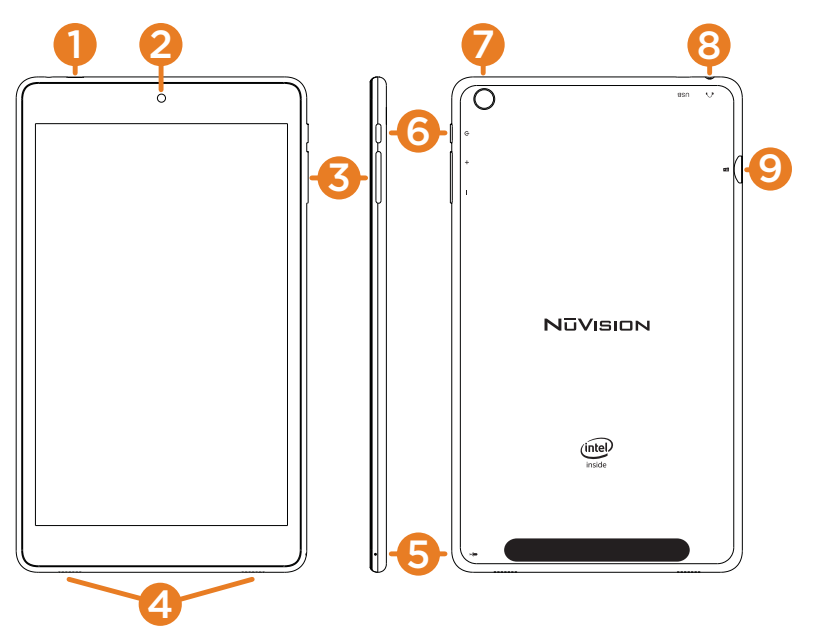

- 1. Micro USB Power Port: Connect to power supply to recharge tablet; connect an external flash drive or other compatible device.
- 2. Front Camera: Built in 2.0MP front camera to take HD photos or videos.
- 3. Volume / Volume +: Decrease or increase volume level for speakers or headphones.
- 4. Speakers: Built in audio speakers to listen to music, pod casts, etc., without headphones.
- 5. Microphone: Built in microphone for personal voice recording.
- 6. Power: Press and hold for 3 seconds to turn on the tablet. Press momentarily to enter Sleep mode. This will turn off display and save battery life. Press and hold to turn off.
- 7. Rear Camera: Built in 5.0MP rear camera to take HD photos or videos.
- 8. Headphone: Insert headphones for private listening or connect with amplified speakers.
- 9. Micro TF Memory Card Slot: The built-in storage card reader slot supports an optional TF memory card for additional storage.

## **Starting Your Tablet**

- 1. Press and hold the Power button for 3 seconds. (If your tablet does not turn on, or instructs you to "Connect your charger", connect the AC adapter and charge the unit.)
- 2. At the Lock Screen, slide your finger across the lock icon to unlock.

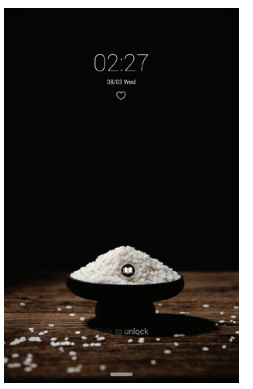

3. Once you've arrived at the Home screen, you can begin using your tablet.

### **Home Screen At-a-Glance**

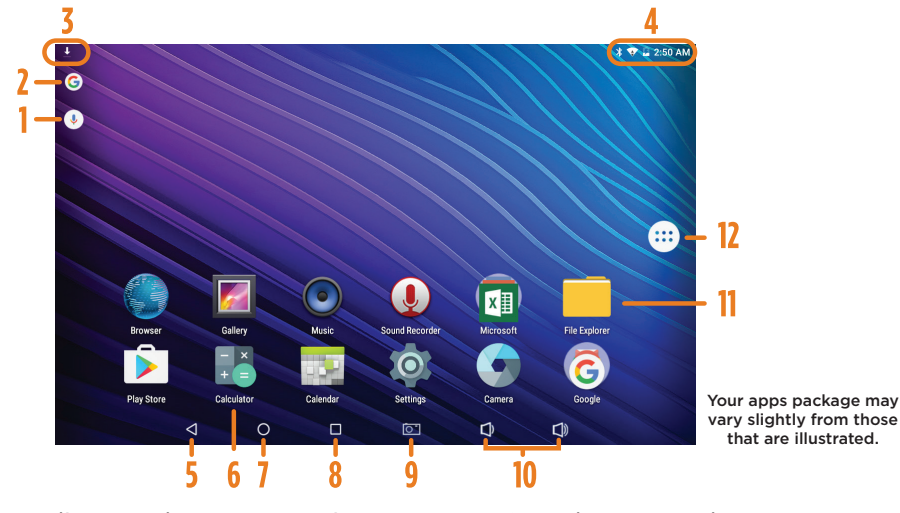

- 1. Google Audio Search
- 2. Google Search Box
- 3. Downloading Activity\*
- 4. Status Bar
- 5. Previous Page
- 6. App Icon
- 7. Home
- 8. Open Apps
- 9. Take Screenshot
- 10. Volume
- 11. Installed Apps (on desktop)
- 12. App Tray

**\*NOTE: While updates or new apps are downloading, tablet performance may be affected.**

# **Charging Your Tablet**

It is recommended to fully charge the tablet before first use. To charge the tablet, plug the 1) USB cable into the AC adapter, and 2) attach the other end to the micro USB input on the tablet. 3) Plug the AC adapter into a wall outlet.

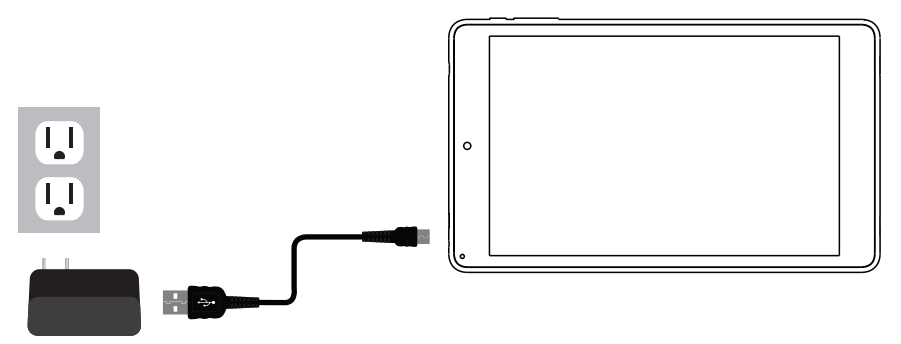

If the tablet is on, the battery icon will pulse, showing that it is being charged. It is fully charged when an icon of a full battery is displayed on the screen. The tablet will become warm while charging the battery, streaming video, or used while enclosed in a carrying case. Battery life varies greatly depending on your internet use.

# **Touching and Typing**

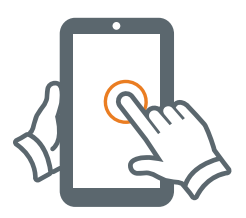

To select an item on the screen, simply tap it once with your fingertip. Some items may require you to "double-tap".

Type goes in field Type goes in field Need Information Type goes in field will appear, and allow you to type the information you wish to enter. To type into an text field (i.e., when inputting your name, or a web address), tap the text field. The on-screen keyboard

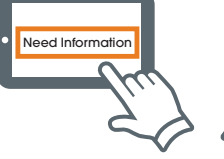

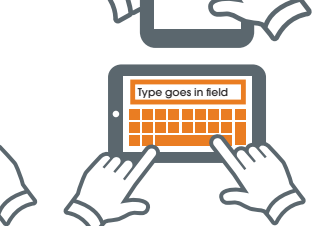

Touch and Hold: Keep your finger on an on-screen item until it glows or activates an alternate menu.

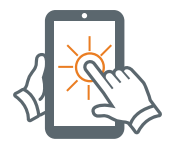

Drag: Move an App or object by touching and holding the image, then sliding it to the destination.

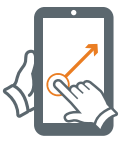

Slide: When there are extra "screens" to the side, slide one or more fingers from one side to another.

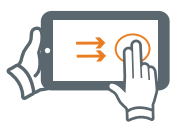

# **Connecting to the Internet**

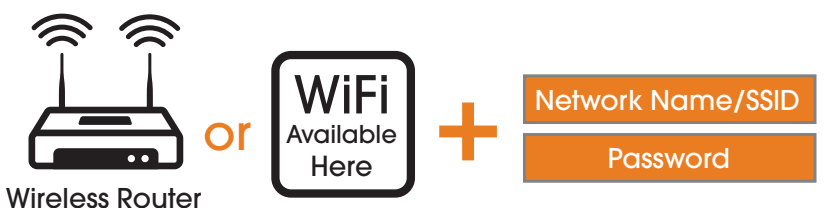

In order to connect to the internet, you will need the following:

- A wireless router or an access point with a broadband internet connection.
- The name of your network (SSID), as well as the password or other credentials, if your network is secure.

The wireless router must support WiFi 802.11b/g/n connections.

Go to SETTINGS > WIRELESS & NETWORKS > WiFi Turn on the WiFi setting from OFF to ON by sliding the switch to the right. The Tablet will scan for available WiFi networks within range. Secured networks will require a password. Once you have successfully entered your information the tablet will remember your settings.

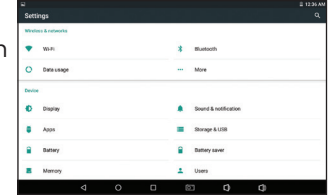

### **Google Play Updates**

The first time you sign on to Google's Play Store, updates will automatically start downloading on to the tablet. The download icon  $\blacktriangleright$  will appear in the top left of screen. Installing a new application while multiple apps are downloading will reduce tablet speed and performance. After all downloads and updates have been installed, the tablet will resume normal operating performance.

To view the progress of downloads working in the background, slide your finger down from the top edge of the screen. For best performance close unopened applications. While not in use the opened apps continue to consume battery power thereby reducing battery life and tablet performance.

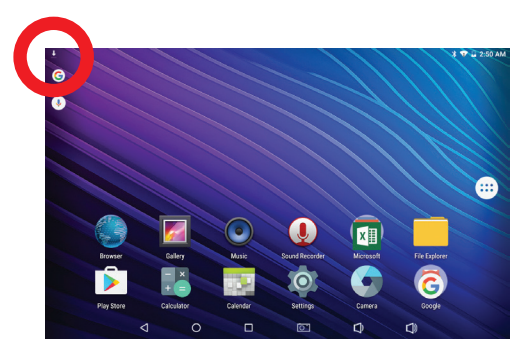

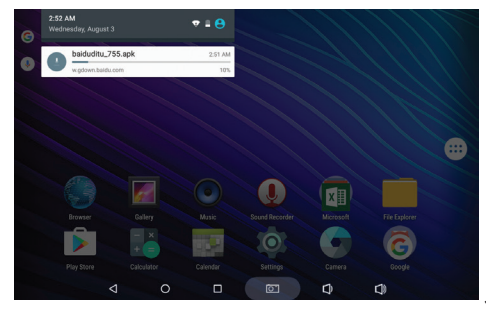

# **Apps and Widgets**

The Tablet comes with a variety of convenient applications ("Apps") and Widgets (Utility Apps) from Google and other App creators. (Your apps package may vary slightly from those that are illustrated in this guide.) Some Apps may require purchase for full functionality or subscription use. Visit your tablet's product page at www.nuvision.com for a complete list of included apps.

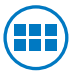

**The App Tray** is a convenient way to access all of your applications (apps). After tapping the icon, the screen will open to the Launcher Tab page. At the top, you will find options to see all apps (applications) or widgets.

#### **You can download more apps from the millions available from Google Play.**

#### **What you'll need:**

1) A wireless internet connection.

2) An active account with Google Play or similar App distribution service.

#### **Installing Apps from Google Play**

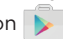

Click on the Google Play Icon  $\blacktriangleright$ . It will take you online to the Google Play Store.

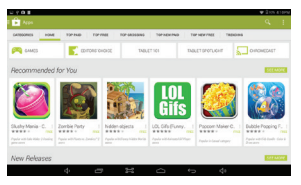

#### **Shop the Google Play Store.**

Peruse multiple categories including Games, e-Books, Music, and Productivity. Or search for a specific application.

#### **Tap "Install"**

If installing a paid application, you'll be asked a set of verification questions before the App begins to download. The App will download to your Home Launcher. Once the download is complete, tap on the App to use.

# **Connecting Bluetooth • External Memory Card Slot**

Your Tablet is compatible with Bluetooth capable devices. Once your tablet searches and finds the Bluetooth device, follow on-screen instructions to initiate the pairing of the device with the Tablet. Add or "pair" a Bluetooth compatible device with your Tablet as follows:

1) Turn on the compatible Bluetooth device and make it discoverable.

2) Open the Settings > turn on Bluetooth.

3) Tap on Bluetooth to view paired devices.

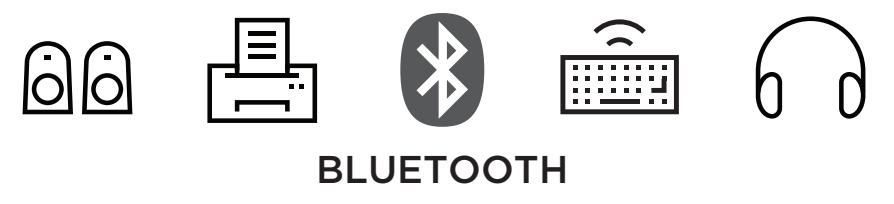

### **External Memory Card Slot**

New in Marshmallow 6, you have the option to insert a memory card as either the typical Portable Storage or Internal Storage that enables downloading of apps to the card. For more information, visit the FAQ page for Android at www.nuvision.com for more details.

## **Settings: Date, Time**

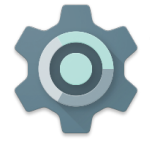

### **Tap on the Settings Icon**

This will take you to the Settings page, where all adjustments for the tablet can be made.

1) Scroll to 'Date & Time' under 'Settings', and select.

2) If you would like your Network to automatically set the date/time, tap on the corresponding box, and a checkmark will appear. Date and time will automatically be set. If not, leave the checkbox empty, and you will be able to enter this information manually.

3) You can also select your time zone, 12-hour (1-12 AM/PM) or 24-hour format (01:00 - 24:00), and a date format.

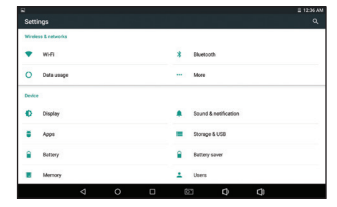

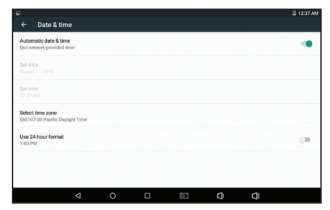

### **Using the Cameras**

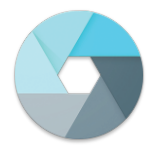

### **Tap on the Camera Icon**

You'll be able to take "selfies" or use like a regular camera or video recorder.

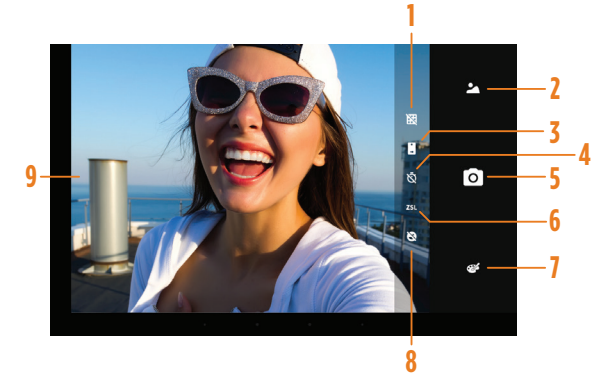

- 1. Add grid lines (on/off)
- 2. Portrait/Landscape Modes
- 3. Switch between front and rear cameras
- 4. Timer Modes (off>3s>10s)
- 5. Shutter Button to take photo
- 6. ZSL: Take a photo snapshot without any lag
- 7. Picture Modes
- 8. Face Recognition: Select to enable, (Smiley face will appear) then press the Shutter Button. Once your subject smiles the camera automatically takes the picture.
- 9. Video/Camera Mode from the left edge of the screen, swipe finger to the right to access Video or Camera mode

# **Using Micro USB**

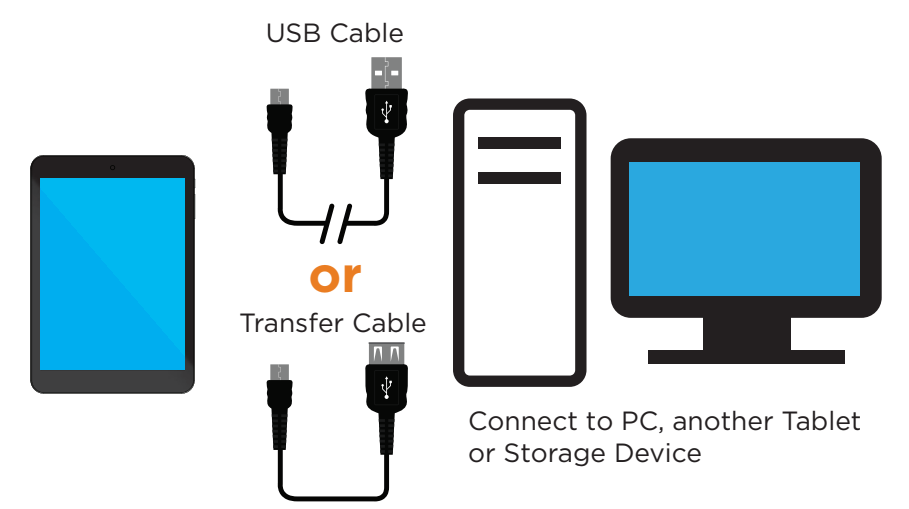

To view files from an external drive connect the drive to the Transfer cable and insert into the Micro USB Port which is also used to charge the tablet. Once connected go to File Manager. View documents, music, videos and photos.

To disconnect safely from the tablet, go to SETTINGS > STORAGE > EJECT. A dialog box will appear asking whether to remove the storage device. Tap OK.

# **Compliance Information**

### **FCC Statement**

This device complies with Part 15 of the FCC rules. Operation is subject to the following two conditions: 1) this device may not cause harmful interference, and 2) this device must accept any interference received, including interference that may cause undesired operation.

Note: This equipment has been tested and found to comply with the limits for a Class B digital device, pursuant to part 15 of the FCC Rules. These limits are designed to provide reasonable protection against harmful interference in a residential installation. This equipment generates, uses and can radiate radio frequency energy and, if not installed and used in accordance with the instructions, may cause harmful interference to radio communications. However, there is no guarantee that interference will not occur in a particular installation. If this equipment does cause harmful interference to radio or television reception, which can be determined by turning the equipment off and on, the user is encouraged to try to correct the interference by one or more of the following measures:

- --Reorient or relocate the receiving antenna.
- --Increase the separation between the equipment and receiver.
- --Connect the equipment into an outlet on a circuit different from that to which the receiver is connected.
- --Consult the dealer or an experienced radio/TV technician for help.

Changes or modifications not expressly approved by the party responsible for compliance could void the user's authority to operate the equipment.

### **One Year Warranty**

TMAX Digital Inc. warrants this product against defects in material or workmanship for a period of one (1) year from the date of original purchase ("Limited Warranty period") and at its own option either to (a) repair your product with new or refurbished parts, or (b) replace it with a new or a refurbished product. TMAX Digital Inc. will incur no liability whatsoever to provide packaging for warranty items. Upon receipt of the warranty item, should it be determined that the packaging is insufficient, TMAX Digital Inc may at its discretion, void the warranty. The consumer is responsible for the transportation cost to TMAX Digital Inc. A nominal handling fee does apply. You must receive a return authorization number before sending a unit in for service.

#### **TO OBTAIN WARRANTY SERVICE**

Should it be necessary to contact Customer Support, call (800) 890-1288 or email at cs@nuvision.com. You will be instructed on how your claim will be processed. Have pertinent information available including proof of purchase and an understanding of the issue.

You must retain the original bill of sale to provide proof of purchase. Call or email Customer Support to assess the problem. No service or shipment will be accepted unless RMA # is provided to you and attached or printed to the shipping carton along with a copy of the bill of sale.

#### **CUSTOMER DATA**

Customer shall be solely responsible for maintaining backup data necessary to replace Customer data lost or damaged from any cause.

This warranty is effective only if the product was purchased through an Authorized Retail Seller and the unit is operated in North America. You are responsible for all tariffs and taxes imposed to ship or receive warranty or replacement units to and from the U.S. Warranty extends only to defects in materials or workmanship and does not extend to any other products that have been lost, discarded or damaged by misuse, accident, neglect, acts of God, such as lightning, improper installation, improper maintenance or modification. The Limited Warranty ALSO DOES NOT COVER damages of having been previously altered, modified, repaired or serviced by anyone other than the service facilities authorized by TMAX Digital Inc. to render such services. Warranty does not cover cosmetic damage or lost accessories.

This warranty gives you specific rights and these rights may vary from state to state. Some states do not allow limitation on how long the warranty lasts or exclusions or limitation of incidental or consequential damages, so the above may not apply to you.

### **One Year Warranty (Cont.)**

TMAX DIGITAL Inc. reserves the rights to change the warranty from time to time without written notice to you.

#### **DISCLAIMER OF WARRANTY**

EXCEPT FOR THE FOREGOING WARRANTIES, TMAX DIGITAL INC. HEREBY DISCLAIMS AND EXCLUDES ALL OTHER WARRANTIES, EXPRESS OR IMPLIED, INCLUDING, BUT NOT LIMITED TO ANY AND/OR ALL IMPLIED WARRANTIES OF MERCHANTABILITY, FITNESS FOR A PARTICULAR PURPOSE AND/OR ANY WARRANTY WITH REGARDS TO ANY CLAIMS OF INFRINGEMENT.

#### **LIMITATION OF LIABILITY**

BOTH YOURS AND TMAX'S LIABILITY SHALL BE LIMITED TO THE PRICE PAID FOR PRODUCT. IN NO EVENT SHALL TMAX DIGITAL INC. BE LIABLE FOR ANY SPECIAL, INDIRECT, INCIDENTAL, OR CONSEQUENTIAL DAMAGES OF ANY KIND INCLUDING, BUT NOT LIMITED TO, COMPENSATION, REIMBURSEMENT OR DAMAGES ON ACCOUNT OF THE LOSS OF PRESENT OR PROSPECTIVE PROFITS OR FOR ANY OTHER REASON WHATSOEVER.

Contact NuVision Technical Support Email: cs@nuvision.com Phone: (800) 890-1288 Hours: 8:30am to 5:30pm PST M-F

Google, Google Play, Android and other marks are trademarks of Google Inc. The Android robot is reproduced or modified from work created and share by Google and used according to terms described in the Creative Commons 3.0 Attribution License. Intel, Intel logo and Intel Inside logo are trademarks of Intel Corporation in the U.S./other countries. USB-if is the trademark of USB Implementers Forum Inc. Bluetooth and its logo are trademarks of Bluetooth SIG Inc. WIFI and its logo are trademarks of Wi-Fi Alliance. NuVision and the NuVision logo are registered trademarks and licensed by TMAX Digital, Inc. All mentioned marks are the trademark of their respective owners. Copyright © 2016 All Rights Reserved.